# **Avviso urgente di sicurezza sul campo FA-Q223-NM-1- Aggiornamento**

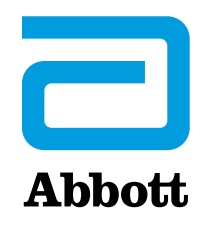

**Sistema Proclaim™ XR SCS e Proclaim Elite (modelli 3660, 3662)** UDI 05415067031419, 05415067031426, 05415067020192, 05415067020222 **Sistema di neurostimolazione Proclaim™ DRG (modello 3664)** UDI 05415067020215 **Sistema Infinity™ DBS (modelli 6660, 6662)** UDI 05415067030016, 05415067030023 **Applicazione Clinician Programmer e Applicazione Patient Controller (modelli 3874, 3875) quando utilizzate con gli IPG sopra indicati** UDI 05415067023674, 05415067023681

Dicembre 2023

Egregio dottore,

Con la presente facciamo seguito alla comunicazione originaria di luglio 2023 che notificava ulteriori importanti informazioni per i pazienti con impianto di neurostimolazione Proclaim™ o Infinity™ che devono sottoporsi a esami di risonanza magnetica (MRI). L'app Patient Controller include la Modalità MRI, una funzionalità che consente ai portatori del dispositivo di sottoporsi all'esame di risonanza magnetica in modo sicuro. Lo scopo di questa correzione riguarda l'impossibilità di uscire dalla modalità MRI in alcune situazioni specifiche. In caso di insuccesso di ulteriori procedure di risoluzione dei problemi, il dispositivo impiantato non sarebbe in grado di uscire dalla modalità MRI, richiedendo un ulteriore intervento chirurgico.

#### **COSA OCCORRE SAPERE**

# **I generatori di impulsi impiantabili (IPG) Proclaim™ e Infinity™ sono ancora in grado di somministrare la terapia in sicurezza e la capacità del paziente di sottoporsi a un esame di MRI come stabilito non è cambiata.**

Durante l'uso standard, si utilizza un Patient Controller accoppiato a Bluetooth® per portare un generatore di impulsi impiantabile del paziente in modalità MRI, disabilitando l'erogazione della terapia. Al termine dell'esame di risonanza magnetica, si utilizza il Patient Controller accoppiato per uscire dalla modalità MRI e consentire la ripresa della terapia. La modalità MRI è intesa proteggere il paziente e il dispositivo durante l'esecuzione di una scansione MRI. Prima dell'esecuzione di una MRI, utilizzare il Patient Controller (PC) per entrare in modalità MRI. Al termine dell'esame di MRI, utilizzare il Patient Controller per uscire dalla modalità MRI.

In alcuni casi, gli IPG non sono in grado di uscire dalla modalità MRI se:

- il Patient Controller si perde o viene danneggiato mentre l'impianto si trova in modalità MRI;
- il Patient Controller è bloccato (ad es. si dimentica la password Apple) mentre l'impianto si trova in modalità MRI;
- l'applicazione Patient Controller e/o il software iOS‡ viene aggiornato mentre l'impianto si trova in modalità MRI;
- la connessione Bluetooth® accoppiata all'IPG viene eliminata dall'elenco dei dispositivi Bluetooth® disponibili sul Patient Controller mentre si trova in modalità MRI

Per la programmazione iniziale è necessario accoppiare un Clinician Programmer all'IPG. Se disponibile, questo Clinician Programmer precedentemente accoppiato può essere usato anche come metodo di backup per uscire dalla modalità MRI se il Patient Controller non è più accoppiato all'IPG. Se un IPG non è in grado di uscire dalla modalità MRI e non è disponibile un Clinician Programmer precedentemente accoppiato, o se il Clinician Programmer ha perso la connessione Bluetooth® accoppiata all'IPG, non è possibile uscire dalla modalità MRI. **In questi casi, se le procedure di risoluzione dei problemi non riescono, è necessario eseguire un ulteriore intervento chirurgico per sostituire l'IPG e ripristinare la terapia.** 

Fra agosto 2015 e agosto 2023, si sono verificati:

- per gli SCS/DRG, 131 casi in tutto il mondo di perdita permanente della terapia e 75 di essi hanno richiesto un intervento di sostituzione dell'IPG volto a ripristinare la terapia;
- per i DBS, due (2) casi di perdita permanente della terapia, entrambi i quali hanno avuto bisogno di un intervento di sostituzione dell'IPG per ripristinare la terapia.

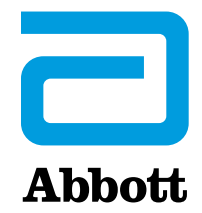

# **Avviso URGENTE di sicurezza sul campo FA-Q223-NM-1- Aggiornamento**

**Sistema Proclaim™ XR SCS e Proclaim Elite (modelli 3660, 3662)** UDI 05415067031419, 05415067031426, 05415067020192, 05415067020222 **Sistema di neurostimolazione Proclaim™ DRG (modello 3664)** UDI 05415067020215 **Sistema Infinity™ DBS (modelli 6660, 6662)** UDI 05415067030016, 05415067030023 **Applicazione Clinician Programmer e Applicazione Patient Controller (modelli 3874, 3875) quando utilizzate con gli IPG sopra indicati** UDI 05415067023674, 05415067023681

Neuromodulation Abbott 6901 Preston Road Plano TX 75024 USA

Una perdita della terapia può richiedere l'intervento del medico acuto come un monitoraggio, una terapia farmacologica e/o un intervento aggiuntivo per compensare la perdita della terapia e/o prevenire un peggioramento della condizione del paziente, con una considerazione speciale per i pazienti con DBS (distonia o malattia di Parkinson).

Il problema può essere evitato attenendosi alle istruzioni fornite nel manuale del paziente e alle indicazioni della presente comunicazione.

### **COSA OCCORRE FARE:**

Seguendo le attuali indicazioni delle Istruzioni per l'uso e della presente comunicazione, se i pazienti devono sottoporsi a un esame di MRI:

- raccomandare ai pazienti di contattare il medico responsabile dell'impianto prima di sottoporsi all'esame di MRI per qualsiasi motivo;
- assicurarsi che i pazienti abbiano aggiornato il proprio Patient Controller all'ultima versione dell'applicazione da Apple‡ App Store‡ prima di tentare di posizionare il dispositivo in modalità MRI;
- raccomandare ai pazienti di disattivare gli aggiornamenti automatici per l'App Patient Controller e il software iOS‡ prima di portare l'IPG in modalità MRI;
- raccomandare ai pazienti di impostare l'IPG in modalità MRI entro un periodo di tempo ragionevole prima della procedura MRI:
	- o per gli SCS/DRG, entro il giorno precedente l'arrivo per l'esecuzione della procedura MRI;
	- o per i DBS, non più di 24 ore prima, e il più vicino possibile all'esecuzione della procedura MRI, in base alla capacità del paziente di rimanere senza terapia;
- raccomandare ai pazienti di non aggiornare, installare o eliminare l'App Patient Controller o la connessione Bluetooth® mentre si trova in modalità MRI;
- raccomandare ai pazienti di non modificare, danneggiare, aggiornare o perdere il Patient Controller portatile mentre si trova in modalità MRI.
- Al termine della scansione MRI, usare il Patient Controller per uscire dalla modalità MRI e ripristinare la terapia. I pazienti possono rivolgersi al rappresentante Abbott o allo staff medico per richiedere assistenza.

Se il paziente non è in grado di usare il proprio Patient Controller per comunicare con l'impianto mentre si trova in modalità MRI, per uscire dalla modalità MRI è possibile usare un Clinician Programmer con connessione Bluetooth® precedentemente accoppiata con l'IPG. Se non è disponibile, contattare il proprio rappresentante Abbott.

Le reazioni avverse o i problemi relativi alla qualità riscontrati devono essere segnalati direttamente ad Abbott. In caso di domande su questo avviso, La invitiamo a contattare il Suo rappresentante Abbott locale.

Abbott è impegnata a fornire prodotti e supporto della massima qualità. Ci scusiamo per qualsiasi disagio che questo potrebbe causare a Lei e ai Suoi pazienti e apprezziamo la Sua collaborazione nel garantire la sicurezza del paziente e la soddisfazione del cliente.

Cordialmente,

Carolyn Tabion Divisional Vice President, Quality Neuromodulation Abbott